# **FLEAFLICKER** MANUAL DE USUARIO

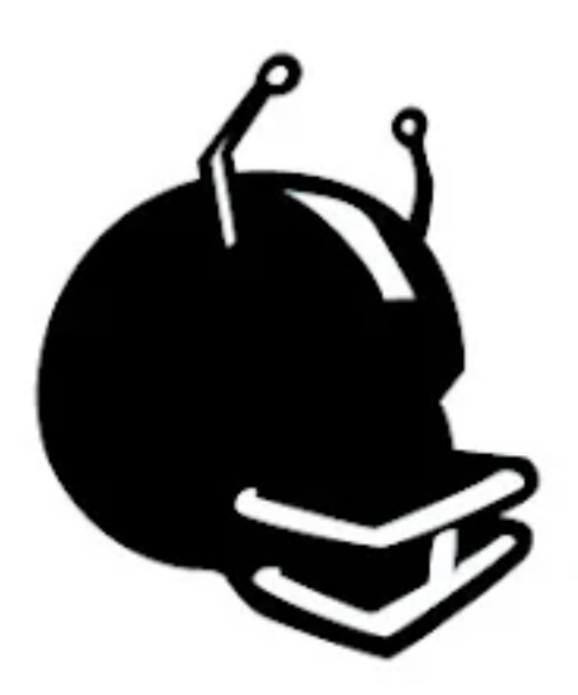

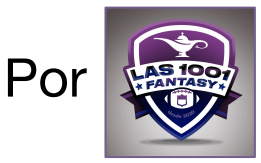

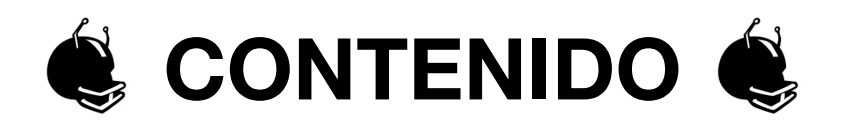

- 1. INTRODUCCIÓN
- 2. CREA TU USUARIO
- 3. PAGINA DE INICIO
- 4. ESTADÍSTICAS
- 5. RESULTADOS
- 6. LIGAS
- 7. DRAFT
- 8. WAIVERS
- 9. TRASPASOS
- 10. KEEPERS
- 11. APP

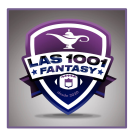

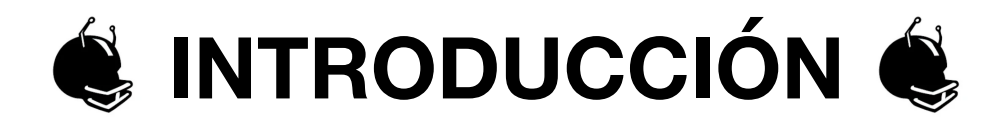

Fleaflicker es una plataforma de deportes fantasy en la que puedes jugar baseball, basketball, hockey sobre hielo y, en el caso que más nos atañe, football americano. Está disponible totalmente gratuita en navegadores web y en app móviles, tanto en Android como en IOS.

Puedes jugar en las modalidades de Redraft y Dinaty en ligas H2H, ROTO o por puntos totales. El Commish puede customizar la liga desde 4 a 24 Managers que construirán y gestionarán su roster con el fin de ser el equipo vencedor de la temporada.

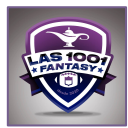

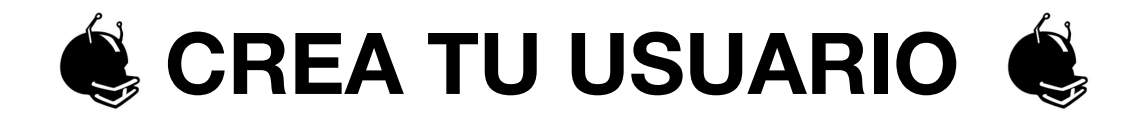

Lo de siempre, un correo electrónico, una contraseña y un nombre de usuario y a disfrutar.

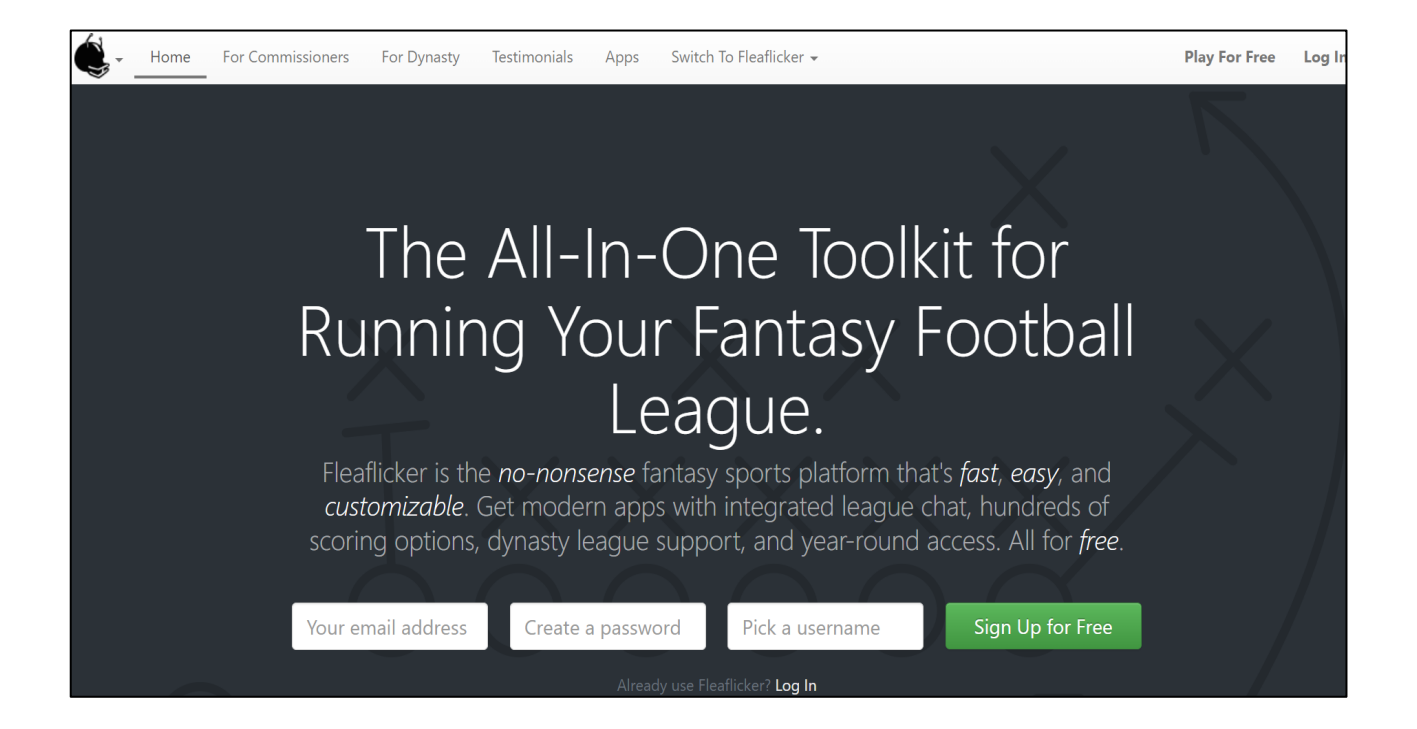

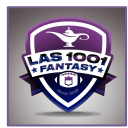

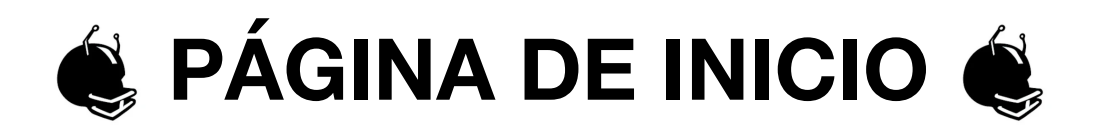

Desde aquí puedes acceder a tus ligas(1), estadísticas(2), noticias(3) y a resultados(4). También puedes cambiar de deportes(5), ver tu desempeño de años anteriores(6) y cambiar los ajustes de tu cuenta(7), crear ligas(8) o unirte a ligas(9) ya existentes.

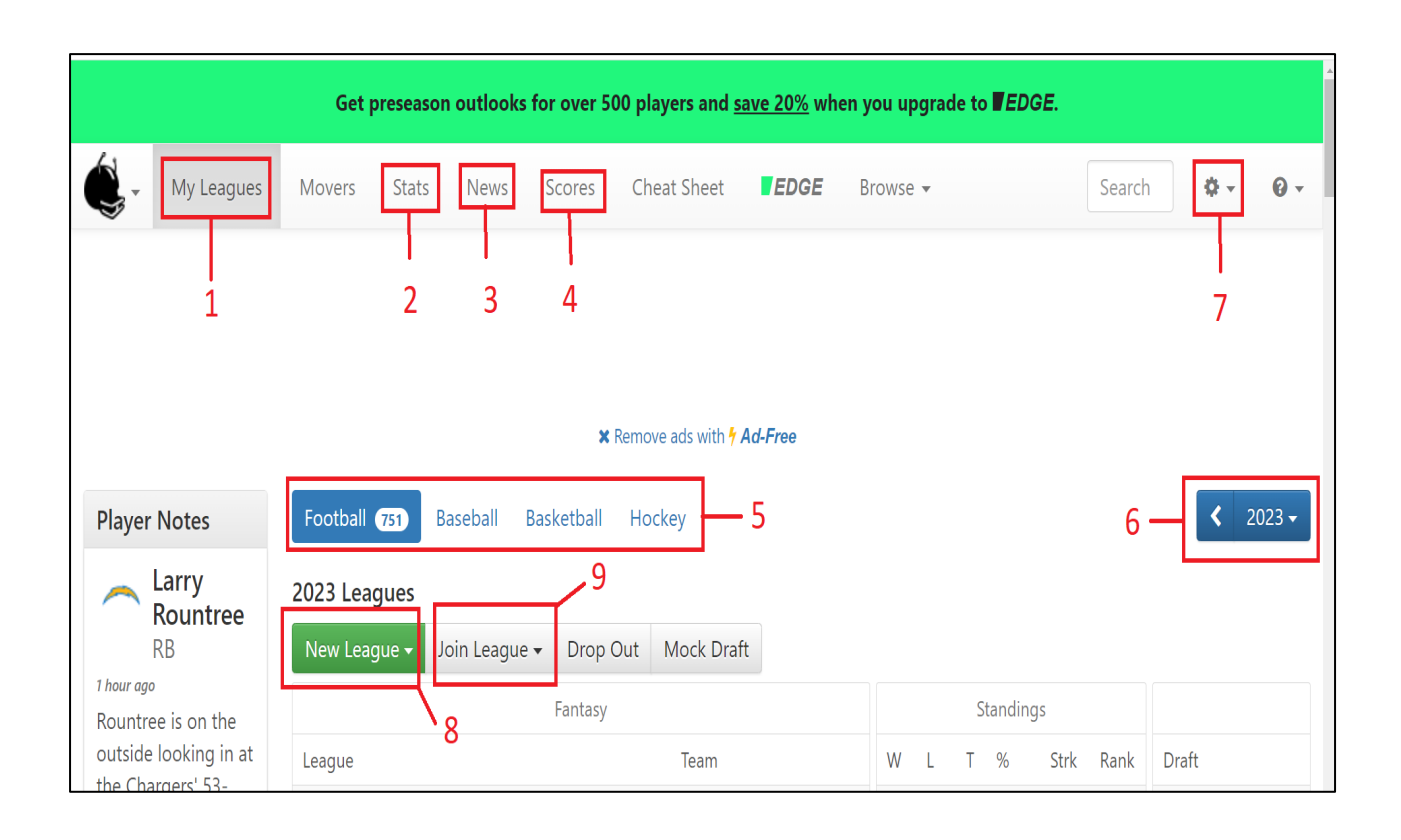

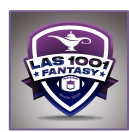

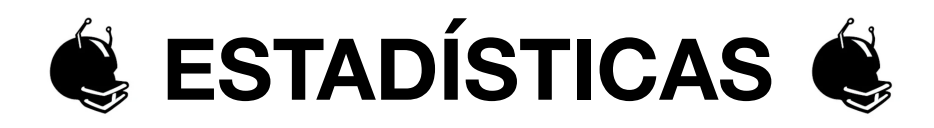

Para hacer buenas elecciones en el Draft o en Waivers tienes que dominar esta pestaña, donde puedes:

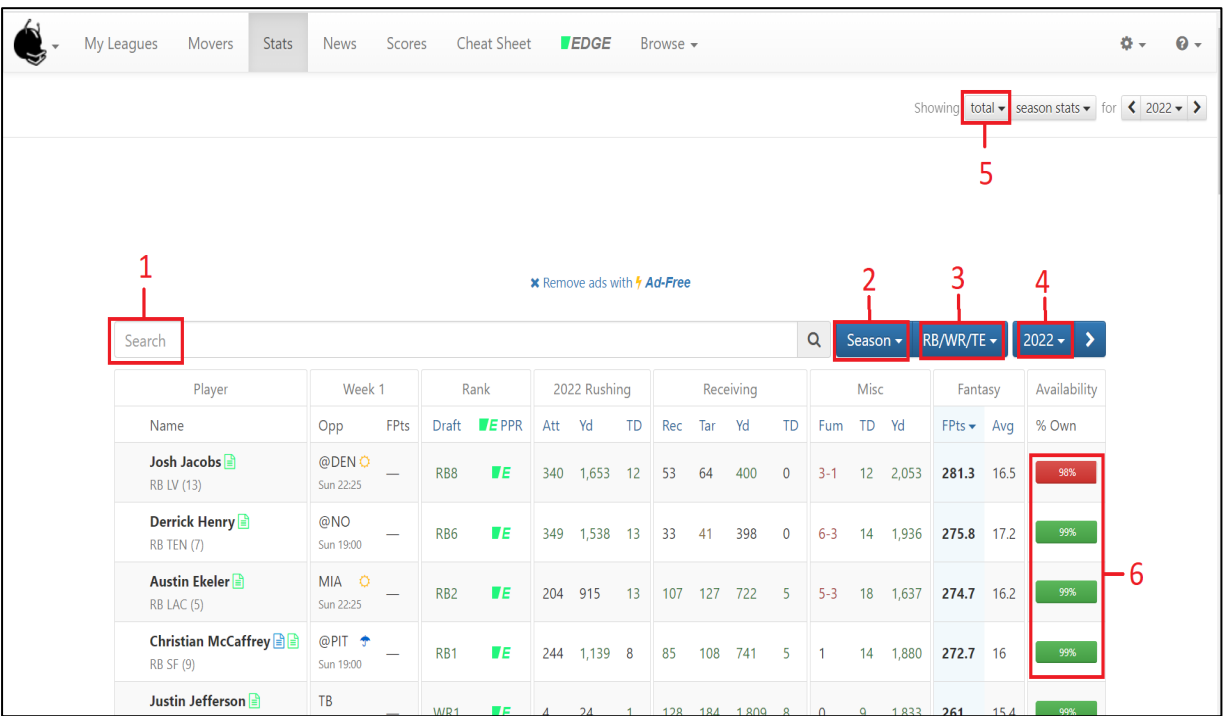

- 1. Buscar a cualquier jugador.
- 2. Obtener los datos de la temporada o de la semana.
- 3. Buscar por posiciones.
- 4. Acceder a los datos de otras temporadas.
- 5. Obtener los datos totales o por average.
- 6. Ver el porcentaje de ocupación de los jugadores.

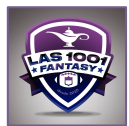

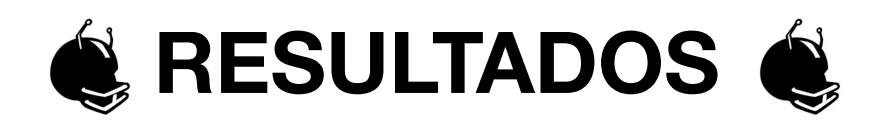

Estar al día con los resultados y conocer el calendario es esencial para jugar fantasy football, lo que necesitas es:

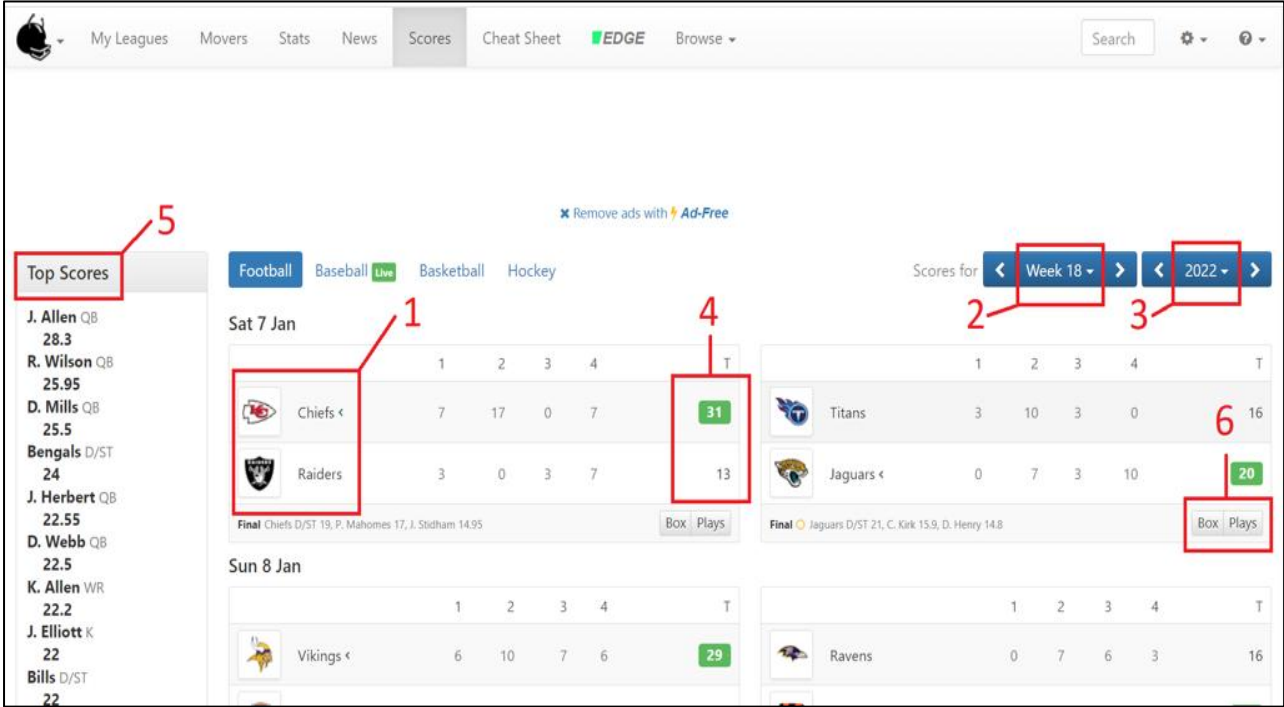

- 1. Ver todos los partidos, jugados o no, de una jornada concreta.
- 2. Escoger la semana.
- 3. Escoger el año.
- 4. Conocer los resultados de todos los partidos.
- 5. Conocer los jugadores con las máximas puntuaciones.
- 6. Ver el detalle estadístico de jugadas, equipos y jugadores de cada partido.

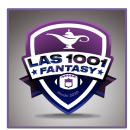

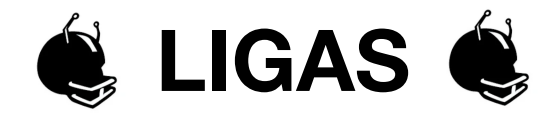

Crear una liga es tan sencillo que sería una tontería explicarte nada. Simplemente rellena, escoge y a jugar.

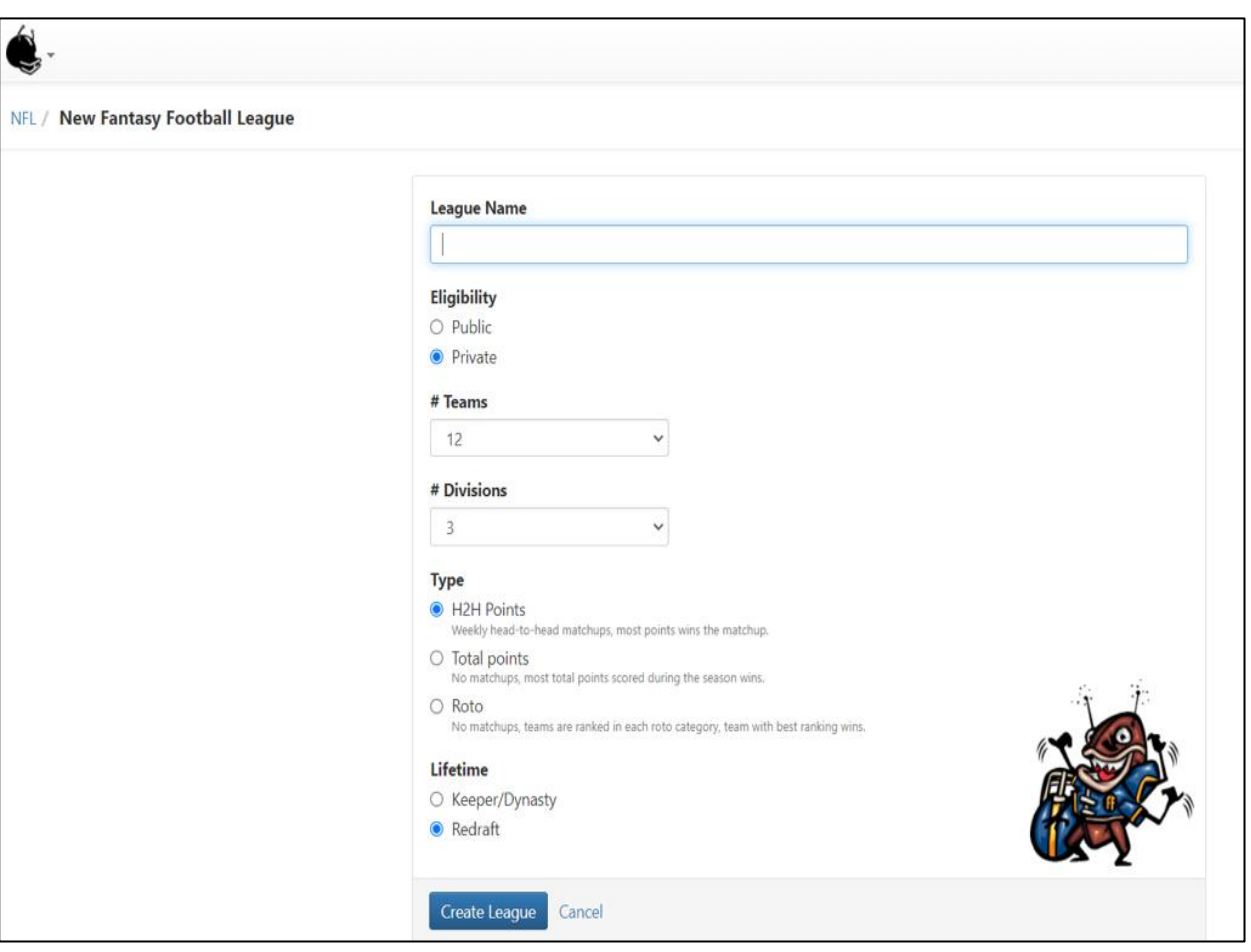

Una vez dentro de la liga verás:

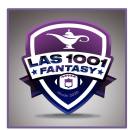

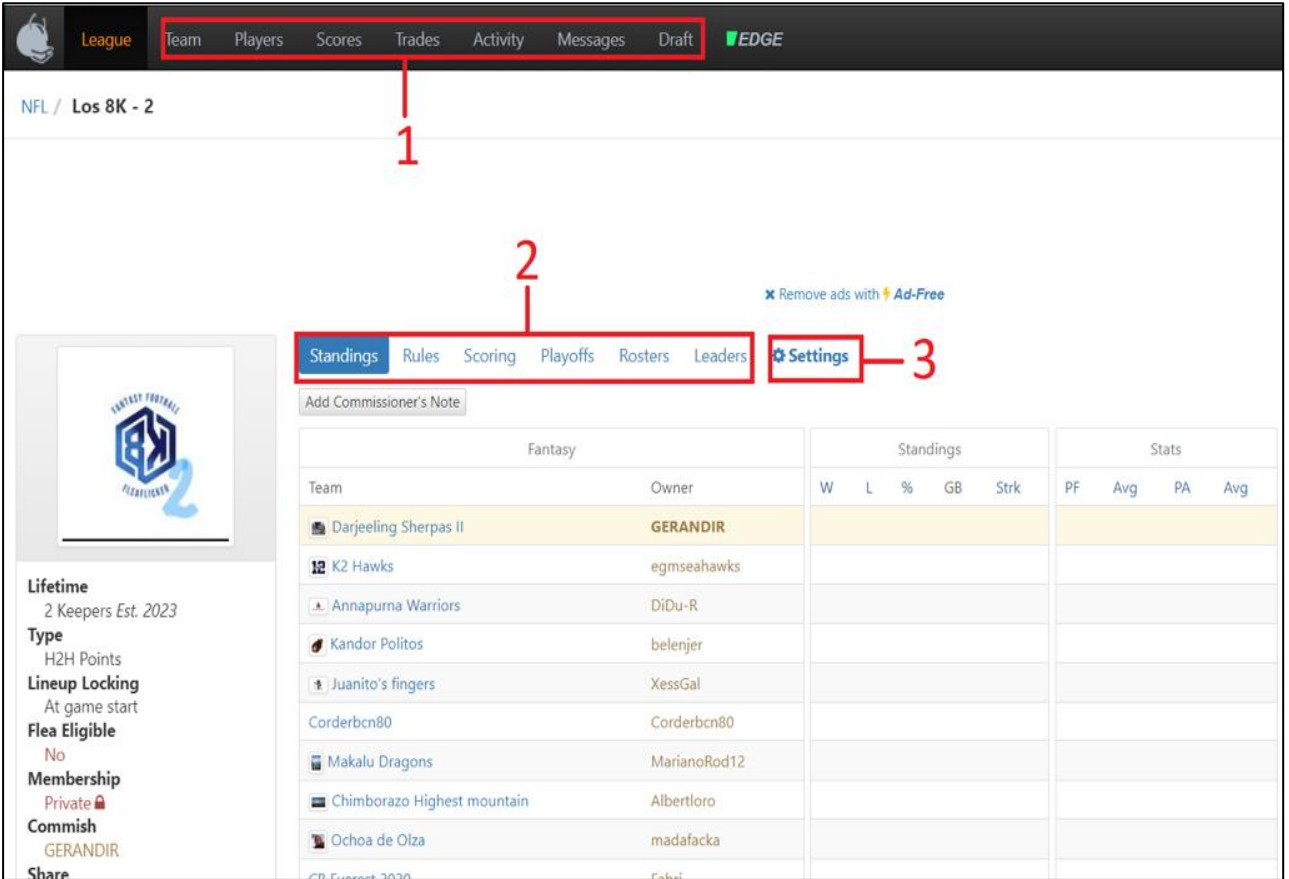

Tanto si comisionas como si solo participas: 

- 1. Comandos para gestionar tu equipo, jugadores, resultados, trades, mensajes y muy importante, el draft.
- 2. Información de clasificaciones, reglas, formas de puntuar, Playoffs, roster y líderes.

Solo si eres el Commish.

3. Ajustes para cambiar todos los aspectos mencionados en los dos puntos anteriores.

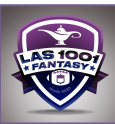

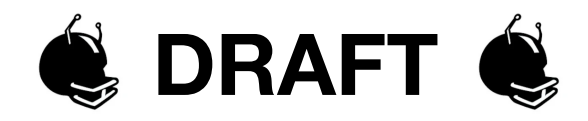

Para construir tu equipo entra en la liga donde el draft este activo y haz clic aquí:

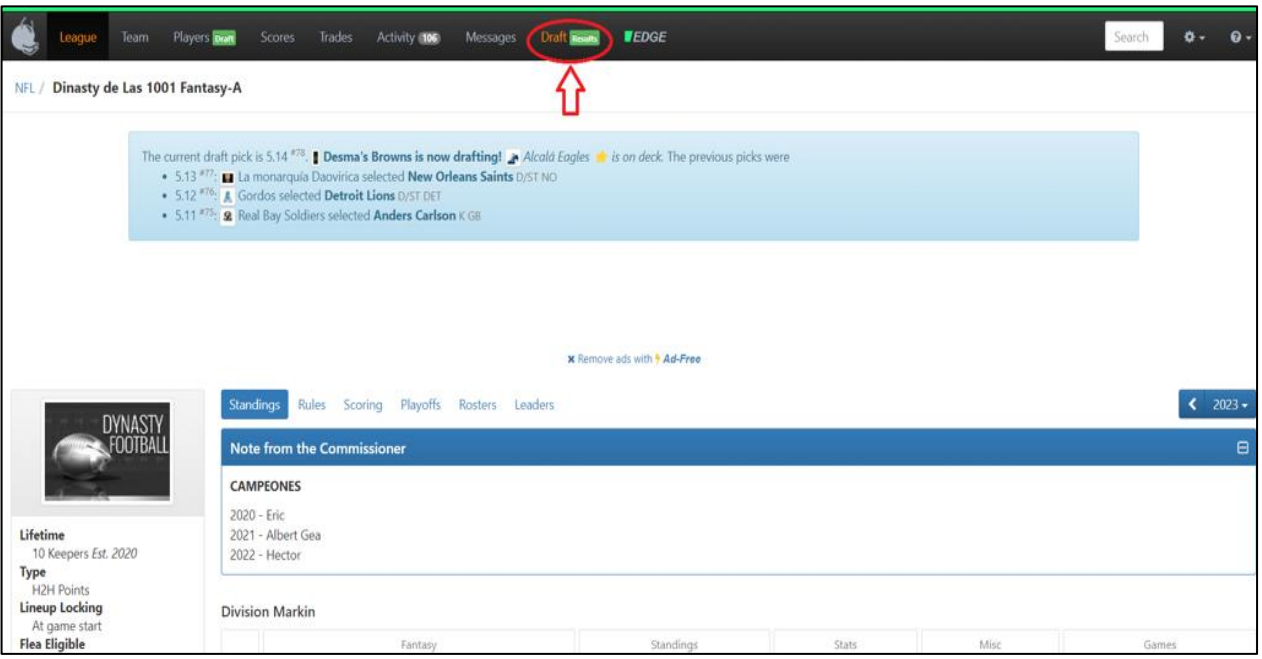

Una vez en el draftboard, si estás on the clock, haz clic aquí:

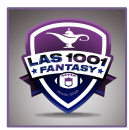

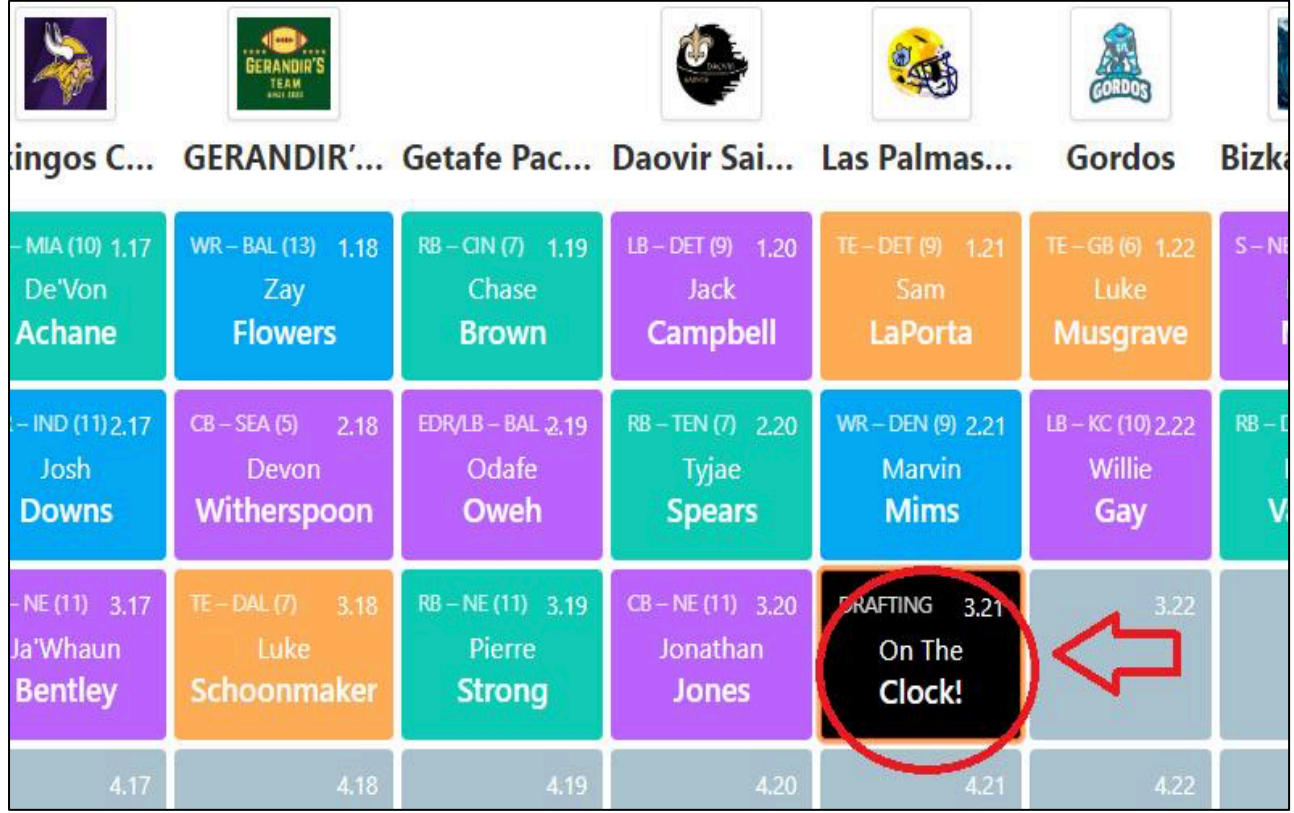

Y en la pantalla de jugadores puedes:

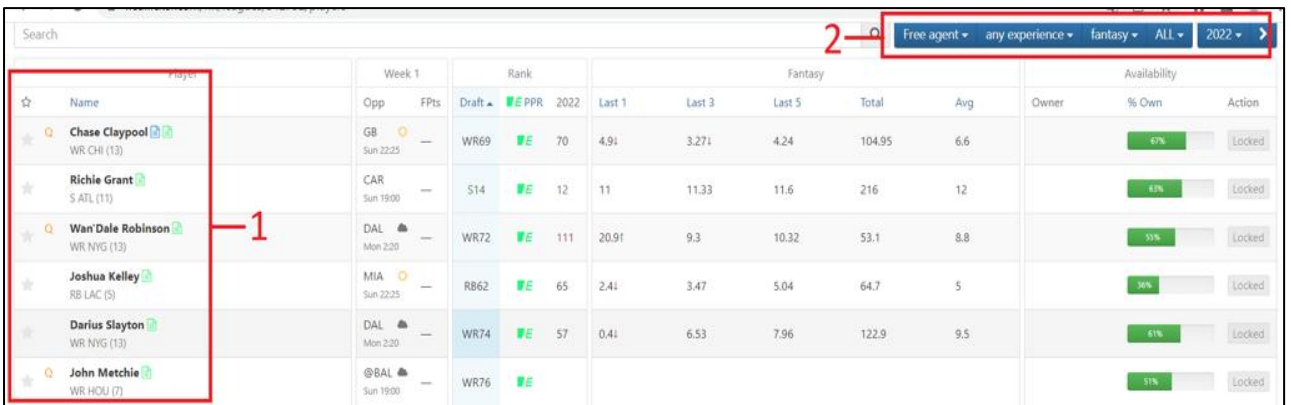

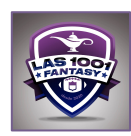

- 1. Escoger el jugador a draftear.
- 2. Cambiar los criterios de búsqueda y valores para encontrar opciones de jugadores a draftear.

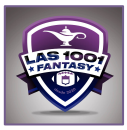

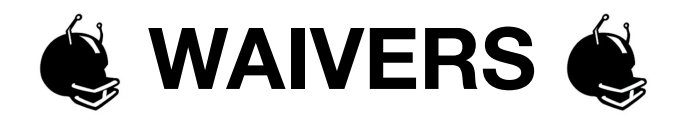

Este proceso te permitirá gestionar y completar tu plantilla durante toda la temporada adquiriendo jugadores de la agencia libre.

Una vez entres en la liga deseada haz clic aquí:

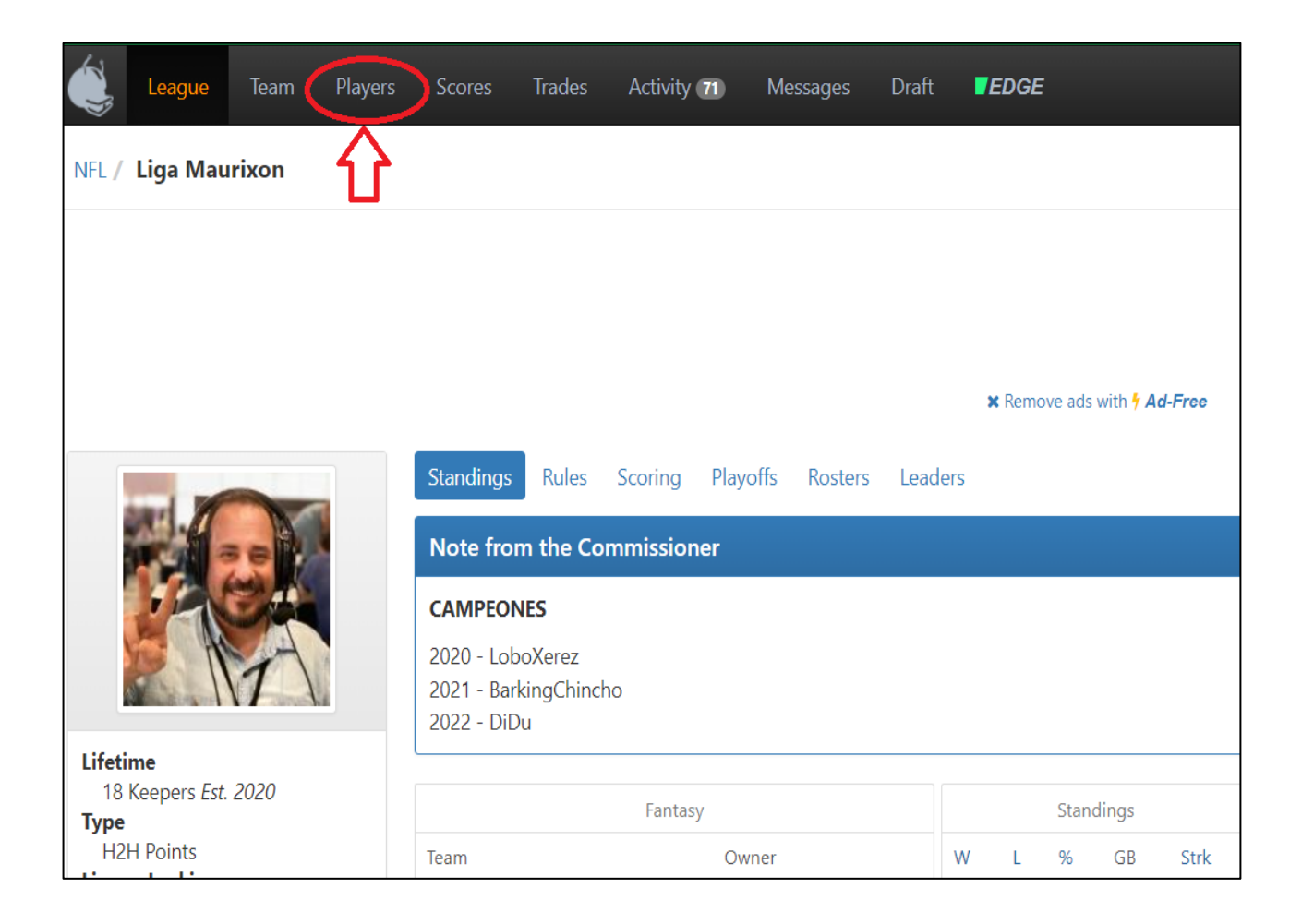

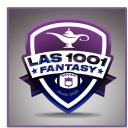

Y en la lista de waivers puedes:

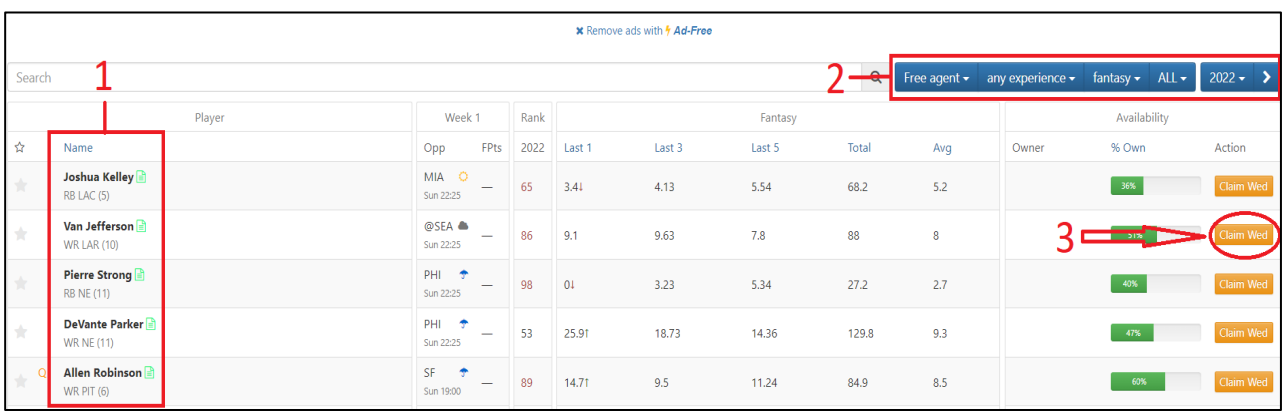

- 1. Escoger jugadores para ve sus datos y estadísticas.
- 2. Modificar los valores de búsqueda.
- 3. Seleccionar al jugador como waiver.

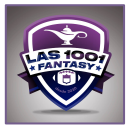

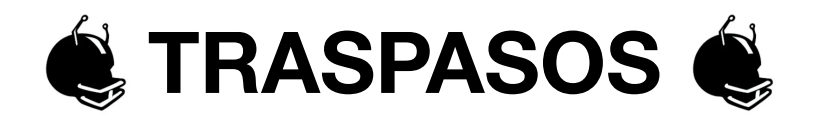

Si necesitas mejorar tu plantilla o tu capital de draft puedes negociarlo con otros jugadores ofreciéndoles algo a cambio. Simplemente haz clic aquí:

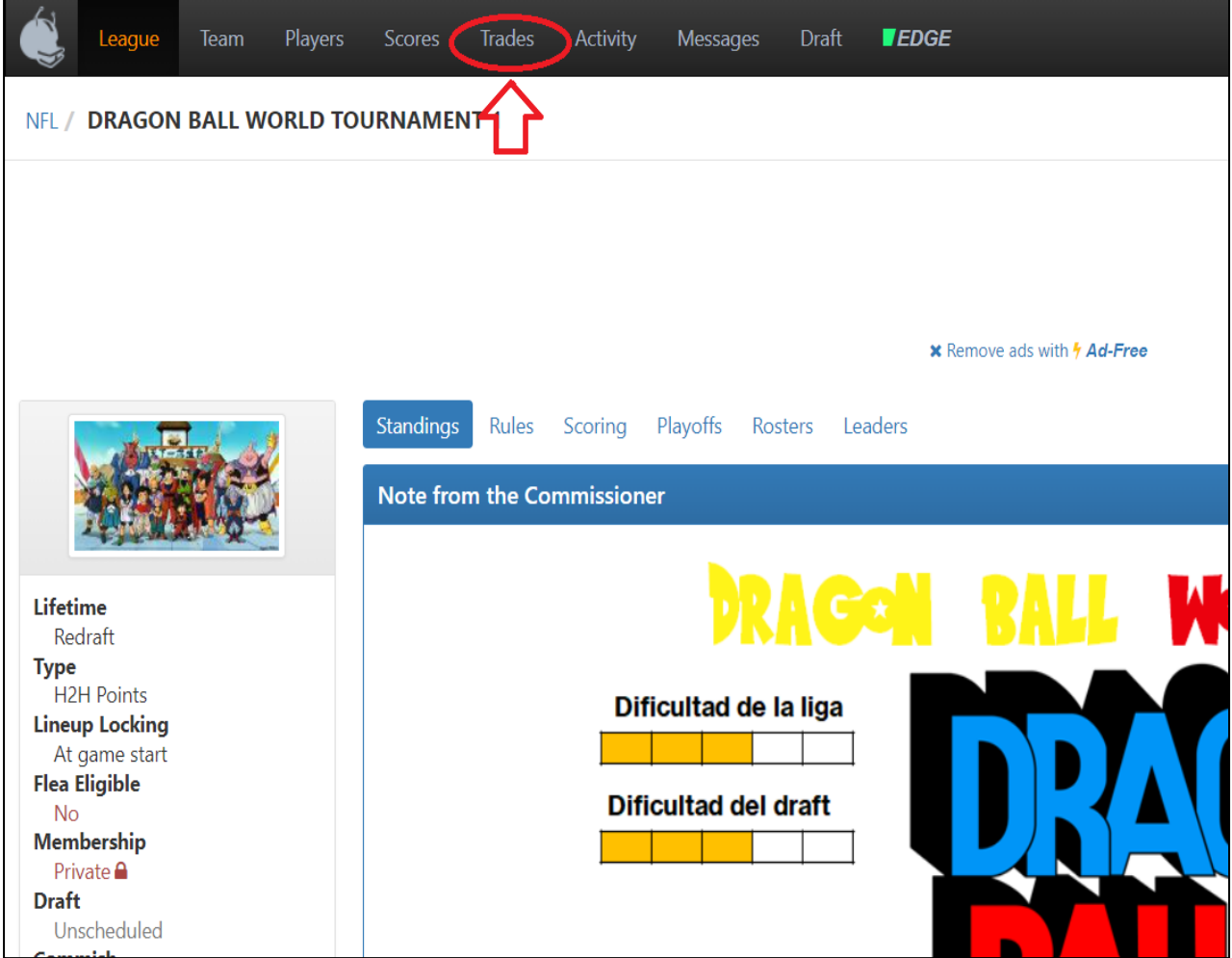

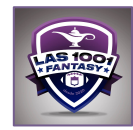

### Si quieres ver tu historial de traspasos haz clic aquí:

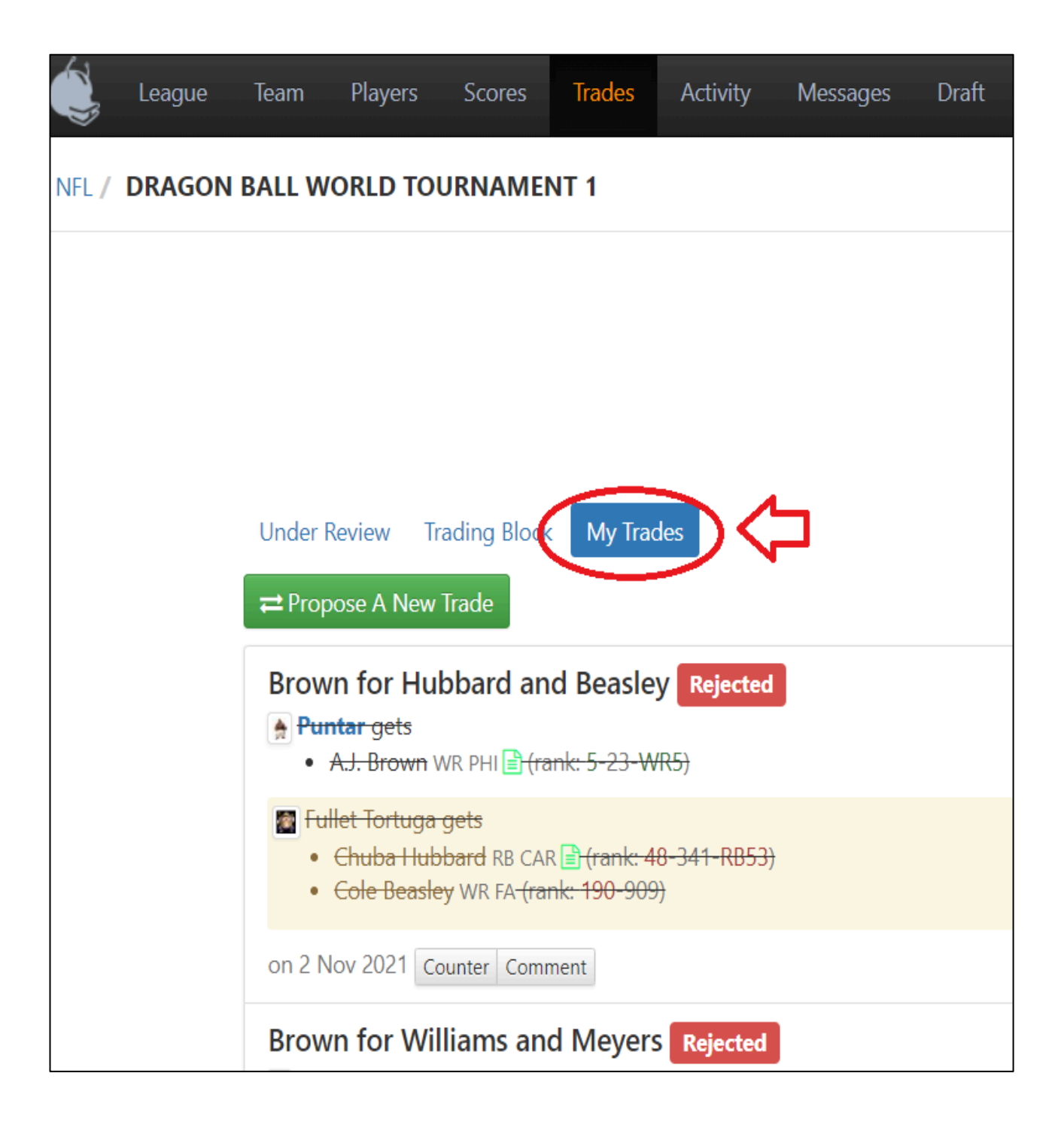

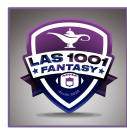

Si lo que quieres es proponer un nuevo traspaso haz clic en el botón verde:

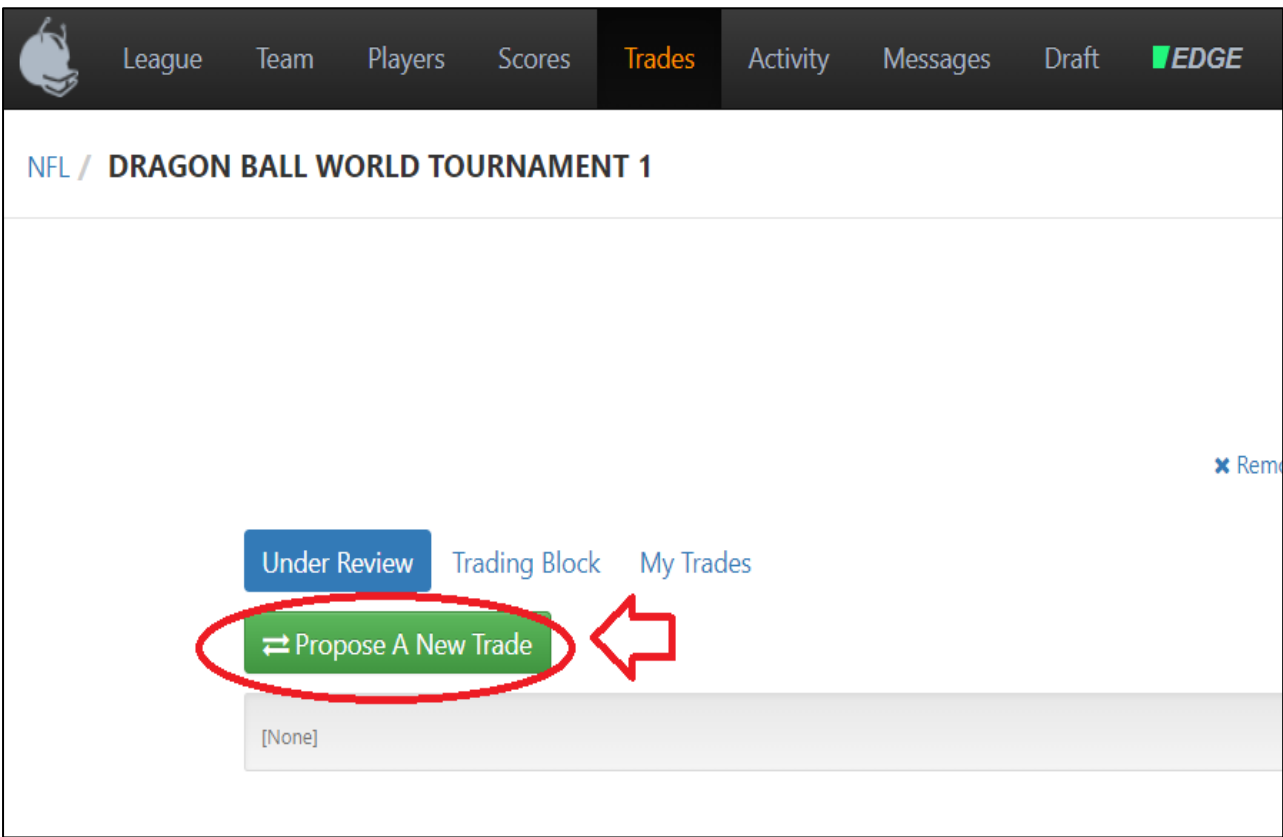

Elige a otro Manager para hacer el traspaso:

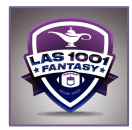

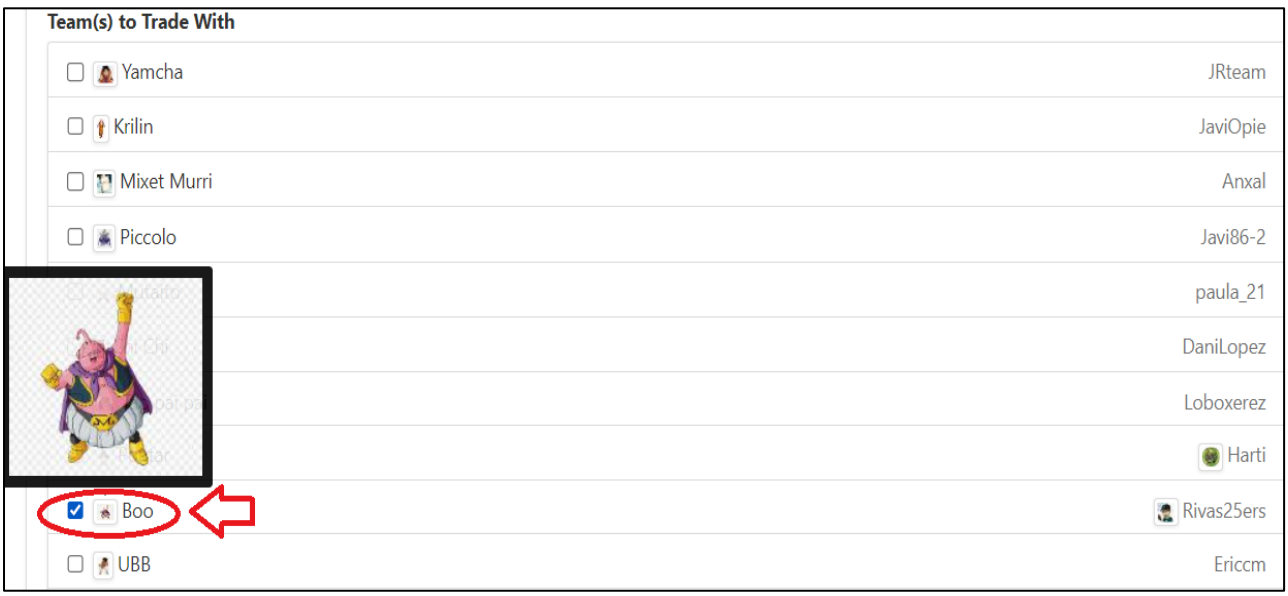

Pide y ofrece jugadores y/o picks del draft y propón el traspaso:

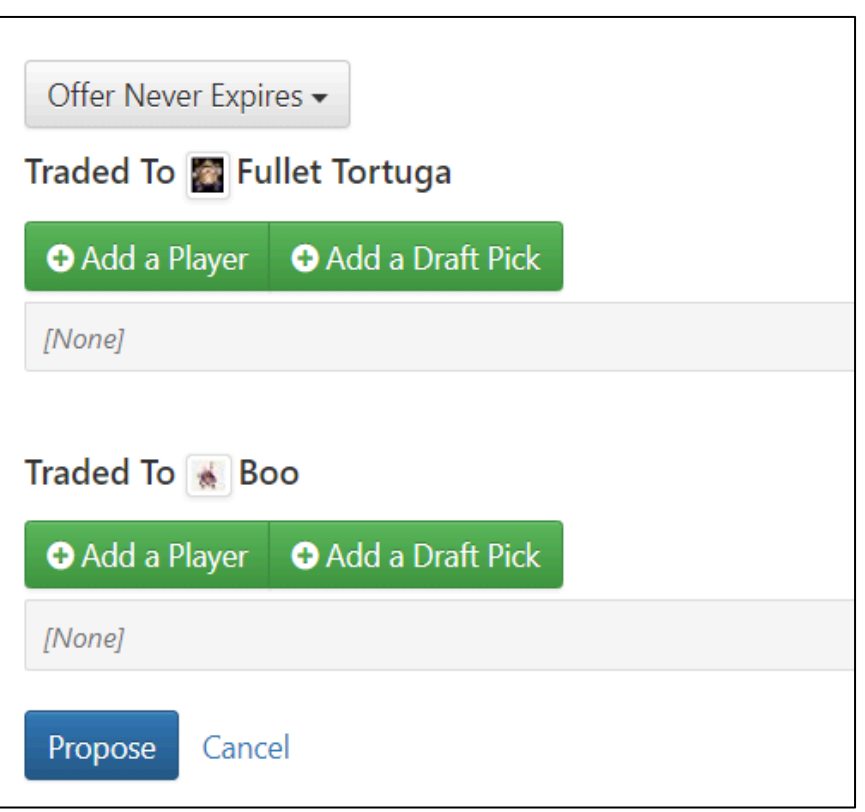

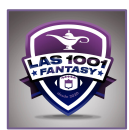

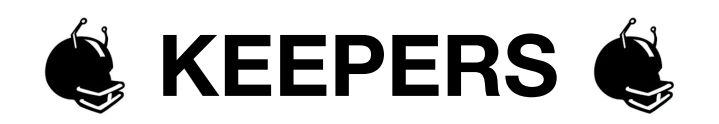

Cuando juegas una fantasy en la modalidad dinasty el commish indica la cantidad de keepers que tiene la liga que no es otra cosa que el número de jugadores de tu plantilla que puedes seleccionar para que permanezcan en ella la siguiente temporada.

Haz clic en el botón **TEAM**:

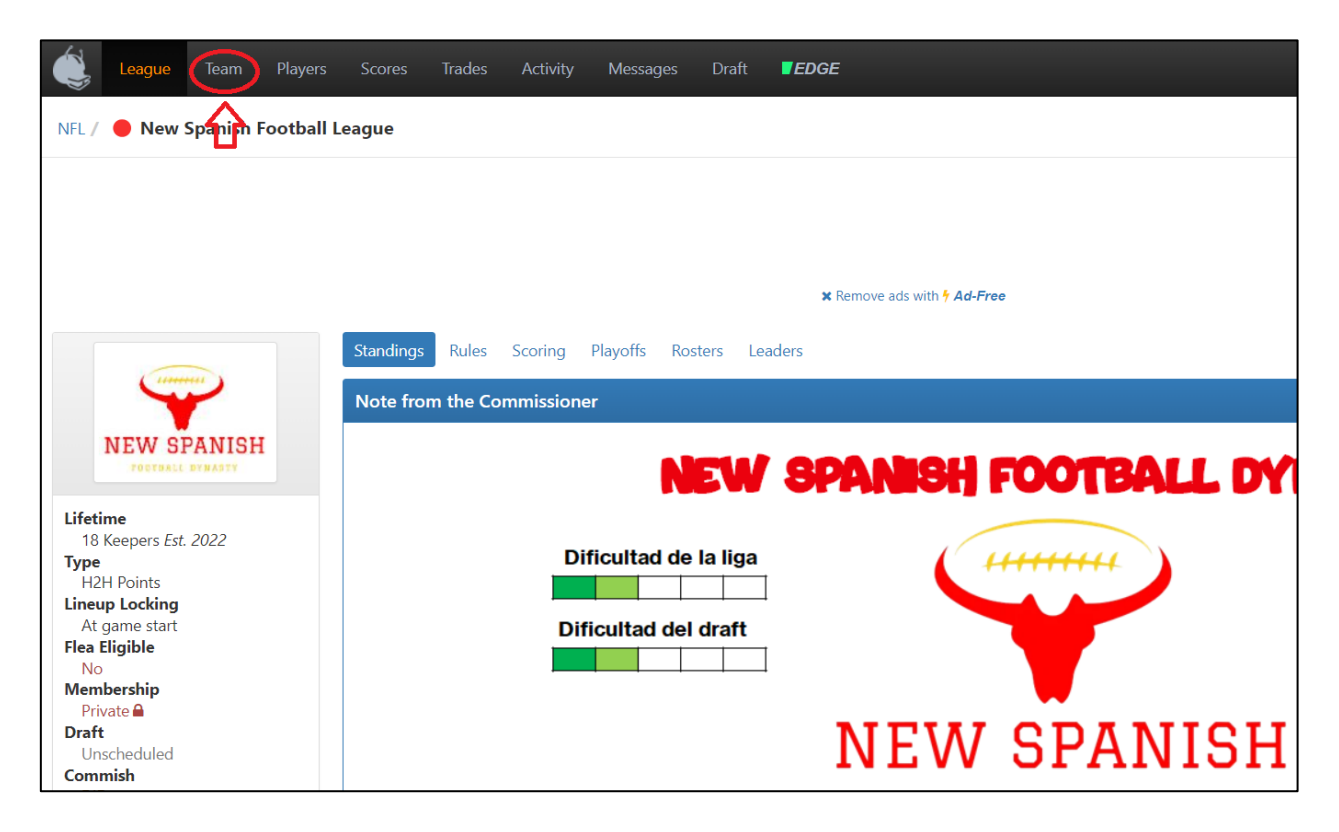

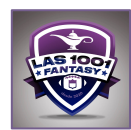

#### Ahora en **SETTINGS**:

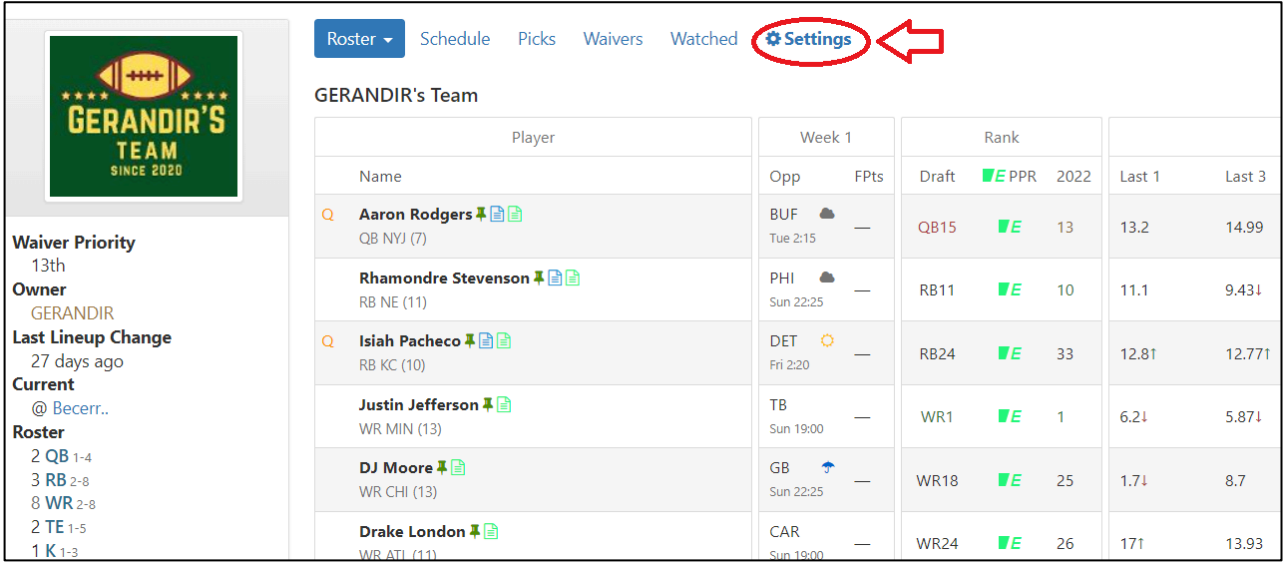

## Haz Clic en **KEEPERS**:

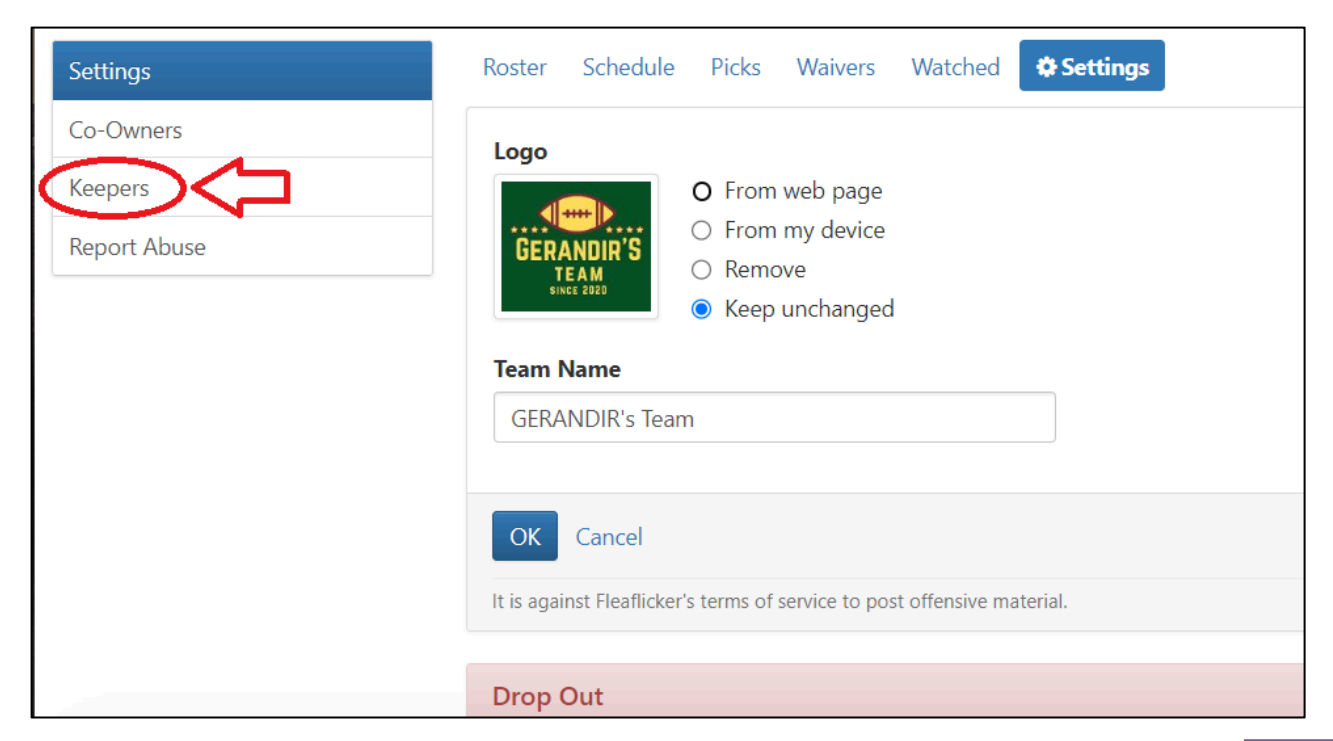

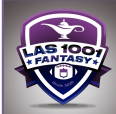

### Ahora simplemente rellena la casilla de cada jugador que quieras conservar (1) y salva (2).

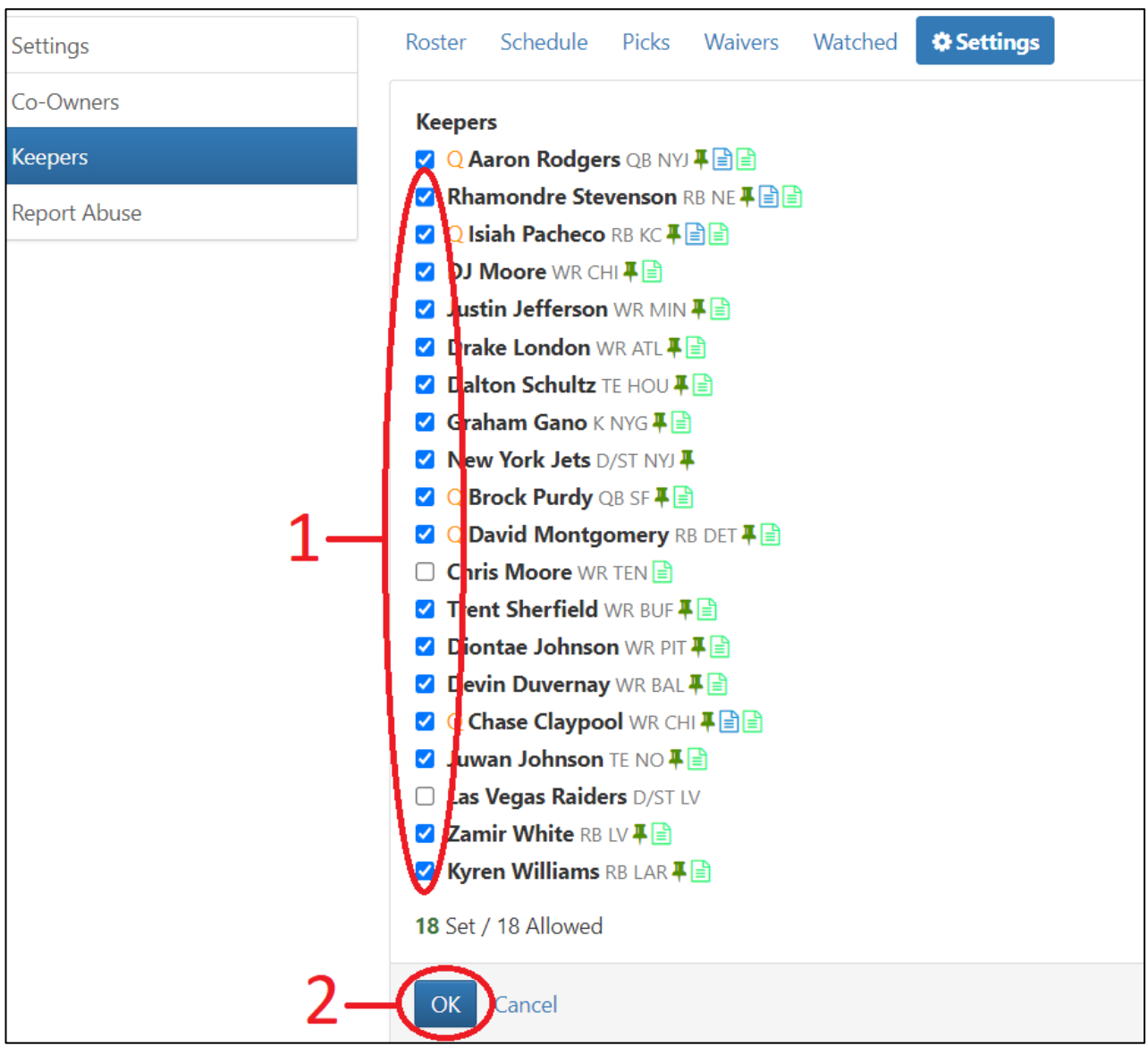

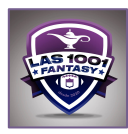

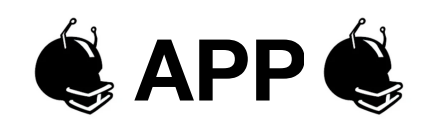

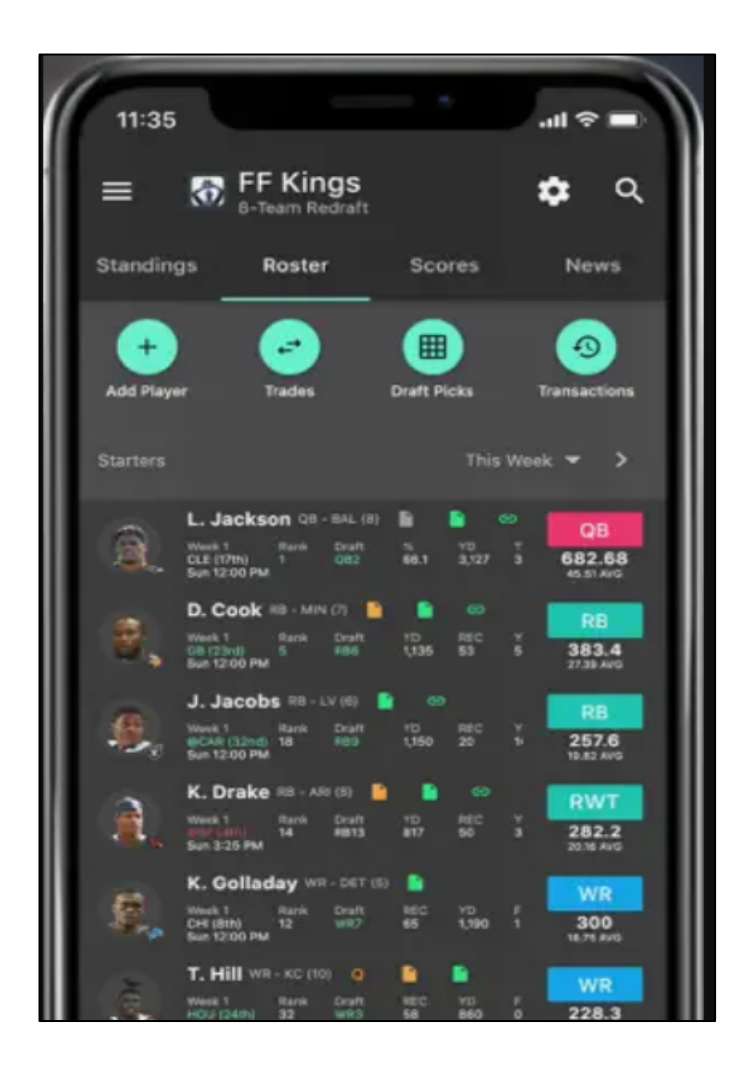

Como ya se mencionó, es gratuita tanto para dispositivos Android como para IOS, y si tenemos que decir que es la plataforma favorita para Las 1001 Fantasy es, sin duda, en parte por su APP.

Minimalistas, estable, sin excesos de gráficos que la saturen, muy sencilla de usar y con un alto grado de customización. Los Waivers

y el Draft son pan comido para ella. Si bien se pierde el acceso a estadísticas y datos no esenciales pero útiles, y para un Commish se queda más bien corta, con esta APP se puede hacer casi de todo.

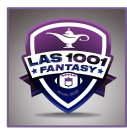